## **"儿童友好 智慧家园" 亲子创客设计制作展选活动 作品上传提交步骤**

(1)第一步:进入大赛活动页面(首页-大赛专区-"儿童友好,智慧家园" 活动) <http://www.i3done.com/contest/show/64.html>,点击"作品上传", 如下图:

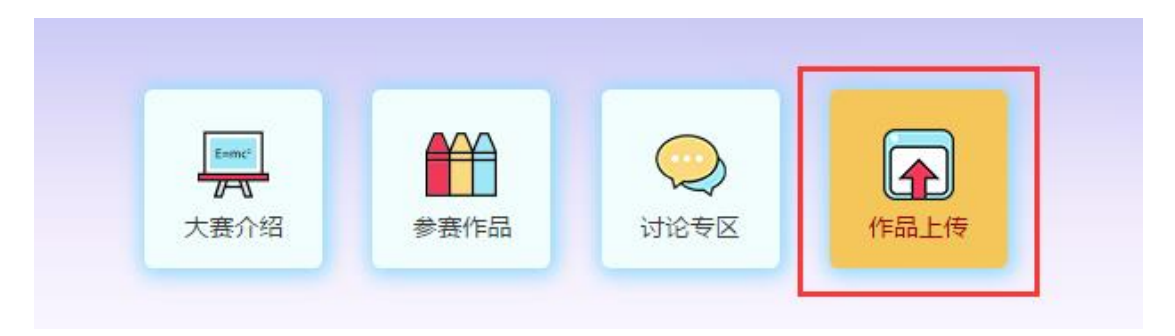

(2)第二步:将 3D 设计文件(Z1 格式),以及其他需要提交审核的文件, 一起进行压缩成 zip 或 rar 包,点击页面右上角"上传作品",按步骤依次上传 (下图),只能上传 3 个作品:

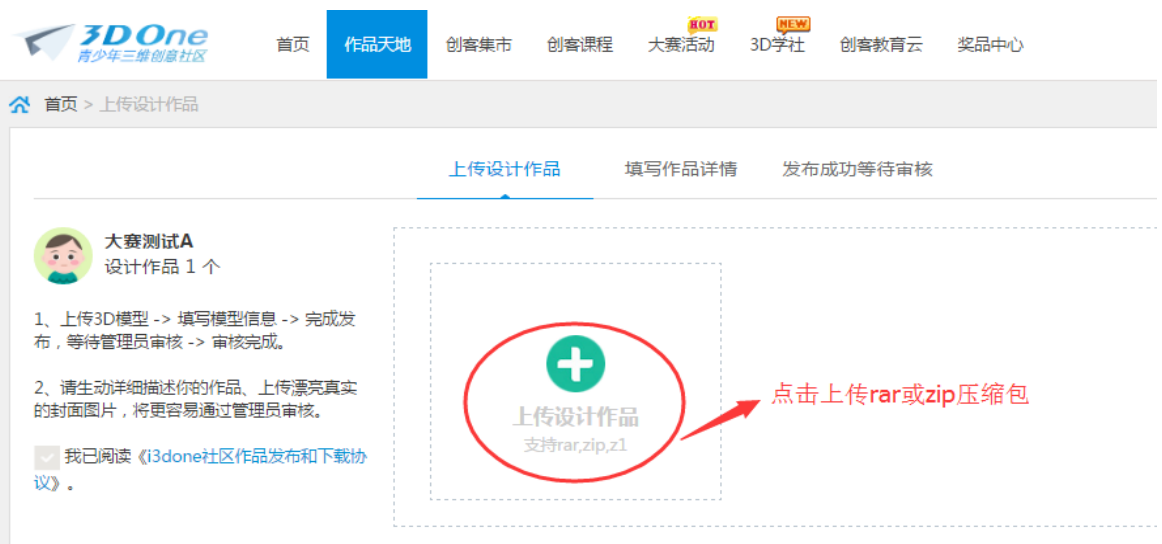

(3)第三步:上传图片及作品名字、说明文字。【注意】:作品介绍最好

能加入视频的链接(如百度云盘链接),方便可直接点击查看,如下图:

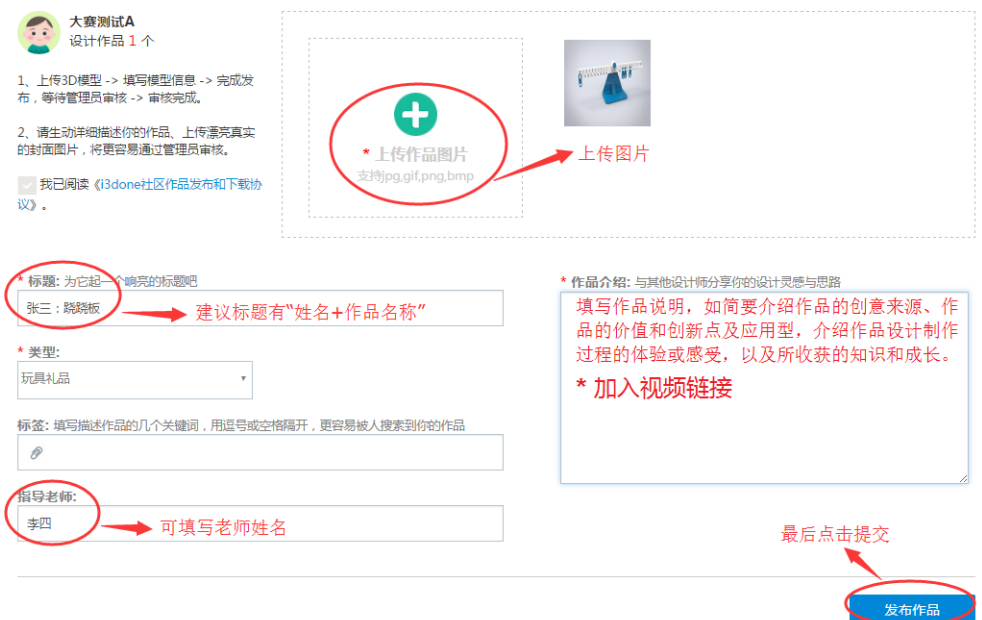

成功上传,接下来等待作品审核,成功提交完毕后,进入大赛审核环节(如下图), 如审核通过(2个工作日内处理),将出现在大赛作品页面展示;

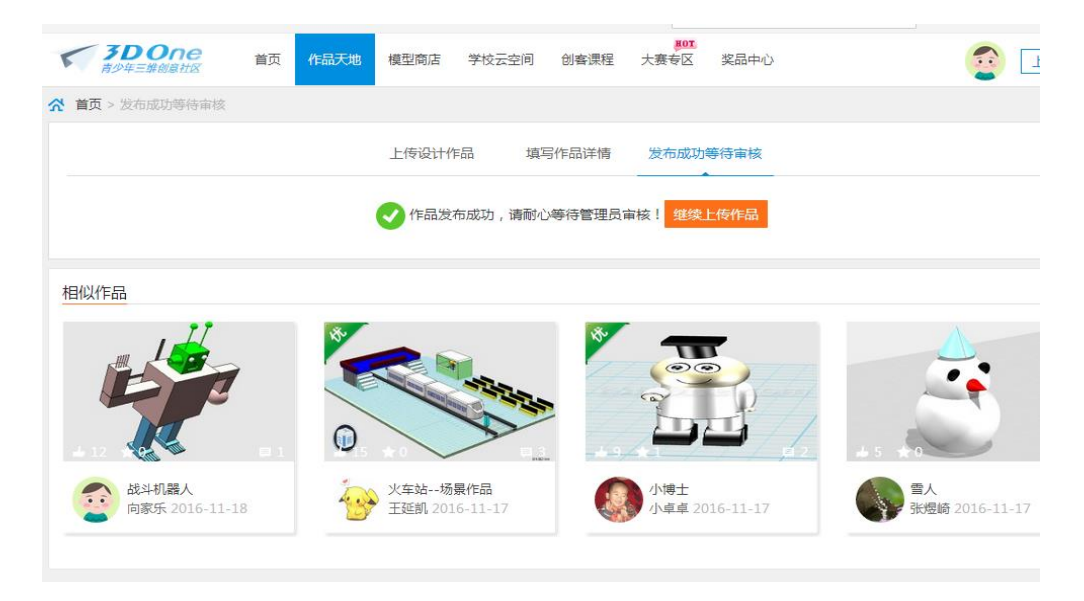

说明:参赛作品一经提交,将不能做任何修改;如不能通过,则给予退回。 **上传作品时如有疑问,请加 Q(969172679)咨询 i3DOne 社区李老师**